## **XI Республиканская научно-практическая конференция-конкурс научно-исследовательских работ учащихся средних, средних специальных учебных заведений и студентов вузов «От Альфа к Омеге…» (с международным участием)** Секция 3. Компьютерные науки и программирование НАУЧНО-ИССЛЕДОВАТЕЛЬСКИЕ РАБОТЫ ШКОЛЬНИКОВ

# МИНИСТЕРСТВО ОБРАЗОВАНИЯ РЕСПУБЛИКИ БЕЛАРУСЬ

Государственное учреждение образования «Гимназия №1 имени академика Е.Ф.Карскогог.Гродно»

# **СОЗДАНИЕ 2D И 3D МОДЕЛЕЙ ЗДАНИЯ ГИМНАЗИИ**

**Мотевич АнастасияМарьяновна, Ротбарт Даниил Сергеевич,** учащиеся 8 «М» класса

Ковган Наталья Михайловна, ГУО «Гимназия №1 имени академика Е.Ф.Карского г. Гродно», высшая кв. категория учителя математики; Ломаник Марина Викторовна,ГУО «Гимназия №1 имени академика Е.Ф.Карского г. Гродно», высшая кв. категория учителя информатики

**XI Республиканская научно-практическая конференция-конкурс** научно-исследовательских работ учащихся средних,

**средних специальных учебных заведений и студентов вузов** 

**«От Альфа к Омеге…» (с международным участием)** 

Секция 3. Компьютерные науки и программирование РЕФЕРАТЫ НАУЧНО-ИССЛЕДОВАТЕЛЬСКИХ РАБОТ ШКОЛЬНИКОВ

#### **СОЗДАНИЕ 2D И 3D МОДЕЛЕЙ ЗДАНИЯ ГИМНАЗИИ**

**Ротбарт Д.С., Мотевич Н.М.**

*ГУО «Гимназия №1 имени академика Е.Ф.Карскогог.Гродно», 8 «М» класс, Гродно, Беларусь*

Научные руководители – Н. М. Ковган, учитель математики ГУО «Гимназия №1 имени академика Е.Ф.Карскогог.Гродно», высшая кв. категория учителя математики;М. В. Ломаник, учитель информатики ГУО «Гимназия №1 имени академика Е.Ф.Карскогог.Гродно», высшая кв. категория учителя информатики.

Работа 19 с., 2 ч., 9 рис., 6 источников, 5 прил.

*Ключевые слова:*моделирование, КОМПАС-3D, модель гимназии, технологияMinD.

**Объект исследования:** технологии создания 2D и 3D моделей гимназии.

**Предметом исследования** являются:

– система автоматизированного проектирования КОМПАС 3D;

– фотографии, используемые для создания 3D модели гимназии.

**Цель:** создать 2D и 3D моделей элементов здания гимназии.

В процессе работы над проектом предстоит решить следующие **задачи**:

– проанализировать технологии реализации виртуального 3D-моделирования;

– изучить программу Компас 3D;

– подготовить 2D и 3D чертежи здания гимназии.

В данной работе используются следующие **методы исследования**:

– изучение программного средства для реализации 2D и 3D моделей;

– фотографирование здания гимназии.

**Практическая значимость** моделирования гимназии состоит в том, что дает возможность для проведения расчётов площадей поверхности сооружения.

В результате проделанной работы удалось:

– проанализировать технологии реализации 3D моделирования;

– создать планы этажей и 3D модель здания гимназии в системе автоматизированного проектирования КОМПАС-3D.

Планируется детализировать модель гимназии.

Вывод: Программа КОМПАС-3D является отличной программой для построения чертежей и моделей. С помощью этой программы можно разработать любую модель в любом масштабе, разнообразные графики и чертежи.

# **ОГЛАВЛЕНИЕ**

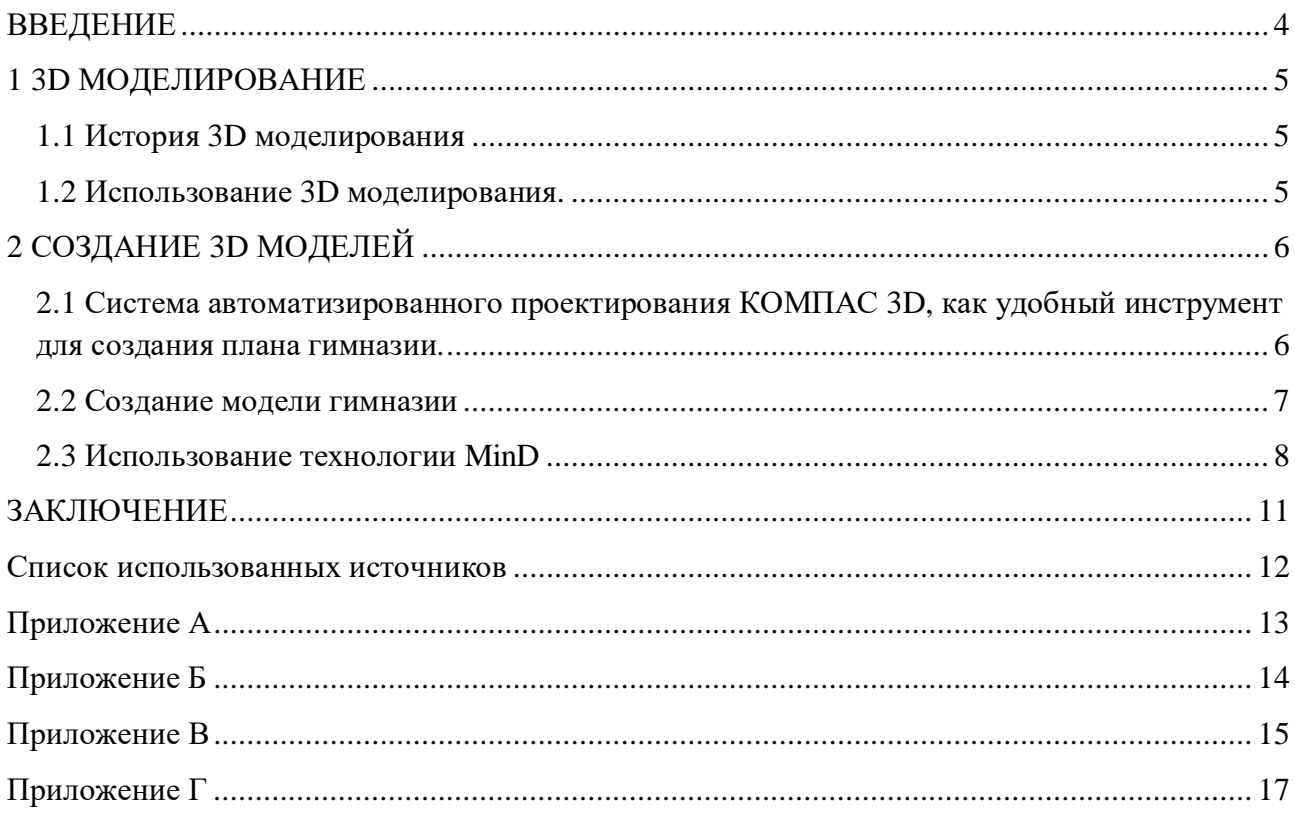

#### **ВВЕДЕНИЕ**

**3D моделирование** – это процесс формирование виртуальных моделей, позволяющий с максимальной точностью продемонстрировать размер, форму, внешний вид объекта и другие его характеристики. По своей сути это создание трехмерных изображений и графики при помощи компьютерных программ.

3D технологии позволяют представить модель со всех ракурсов и устранить недостатки, выявленные в процессе её создания.

**Актуальность** выбранной темы заключается в широком использовании трехмерного моделирования.

**Цель:** создать2D и 3D моделейэлементов зданиягимназии.

В процессе работы над проектом предстоит решить следующие **задачи**:

– проанализировать технологии реализации виртуального 3D-моделирования;

– изучить программу Компас 3D;

– подготовить 2D и 3Dчертежи здания гимназии.

**Объект исследования:** технологии создания 2D и 3D моделей гимназии.

#### **Предметом исследования** являются:

– система автоматизированного проектирования КОМПАС 3D;

– фотографии, используемые для создания 3D модели гимназии.

В данной работе используются следующие **методы исследования**:

–изучениепрограммного средствадля реализации 2D и 3D моделей;

– фотографирование здания гимназии.

**Практическая значимость** моделирования гимназии состоит в том, чтодает возможность для проведения расчётов площадей поверхности сооружения.

Ожидается, что 2D и 3D модели позволят пользователям:

– изучить детальный план этажей здания;

–.рассчитать площадь поверхности любых фрагментов здания.

#### **1 3D МОДЕЛИРОВАНИЕ**

#### **1.1История 3D моделирования**

Первые компьютерные программы, формирующие простые трехмерные модели на основе эскизов, были созданы в 1960-х годах в университете города Юты (США) Иваном Сазерлендом и Дэвидом Эвансом. Начиная с середины 1970-х годов, их последователи Эд Катмулл, Би ТюнФонг,Джим Блинн (все трое были студентами кафедры компьютерной графики в Юте) продолжили развивать технологии работы с 3D-графикой и анимацией. Сначала мало кто воспринимал всерьез студенческие и аспирантские работы по формированию объемных изображений на экране компьютера. Однако фундаментальные исследования, проведенные в этот период, стали началом развития мощнейшей технологии, которая коренным образом изменила представление о возможностях применения компьютерной графики [6].

В начале 1990-х годов произошёл значительный рост производительности персональных компьютеров, чтопослужило толчкомдля развития недорогих приложений по трехмерному моделированию. Появление таких программ сделало 3Dмоделирование доступным для большего числа пользователей. Простота в освоении, относительно небольшие требования к аппаратному обеспечению, уникальные возможности таких систем способствовали их быстрому распространению и большой популярности.

#### **1.2Использование 3D моделирования.**

Моделирование персонажей. Чаще всего это используется при создании компьютерных видеоигр и мультфильмов.

3Д визуализация зданий. Это выполняют проектные организации, которые хотятпоказать заказчику конструктивные особенности создаваемого объекта.

Создание моделей предметов интерьера. Этим занимаются дизайнерские компании с целью демонстрации оформления внутреннего пространства здания.

Реклама и маркетинг. Трёхмерная графика играет важнуюроль при демонстрации какой-либо услуги. Это позволяет произвести более эффектное впечатление на потенциальных покупателей.

Производствоювелирных украшений. Для создания эскизов украшений профессиональные художники и ювелиры используют специальные программы для 3Dмоделирования.

Промышленность. Современное производство нельзя представить без моделирования продукта компании. Любой объект или деталь проще создавать по готовой, продуманной 3Dмодели.

Медицина. Например, при проведении пластической операции или хирургическом вмешательстве, применяют трёхмерную графику для того, чтобы наглядно продемонстрировать пациенту, как будет проходить процедура, и каким будет результат.

Большая часть среди программных средств для автоматизации инженерного проектирования представлена графическими CAD-системы. Они служат для создания трехмерных моделей машиностроительных агрегатов, изделий, зданий, формирования и оформления комплекта чертежей вместе с полным набором конструкторской документации, необходимой для выпуска изделия или построения объекта.[1].

5

#### **2 СОЗДАНИЕ 3D МОДЕЛЕЙ**

#### **2.1 Система автоматизированного проектирования КОМПАС 3D, как удобный инструмент для создания плана гимназии.**

Для создания модели гимназии выбрана система трехмерного проектирования «КОМПАС-3D» от компании «АСКОН», которая является стандартом для тысяч предприятий, благодаря сочетанию простоты освоения и легкости работы с мощными функциональными возможностями твердотельного и поверхностного моделирования. В 1989 году состоялся первый выпуск «КОМПАС» (версия 1.0). В 1997 году вышла первая версия «КОМПАС5.0» для операционной системыWindows. В программах семейства «КОМПАС» автоматически генерируются ассоциативные виды трёхмерных моделей, то есть изменения в модели приводят к изменению изображения на чертеже. Также специалистами «АСКОН» было разработано и используетсяматематическое ядрос 3D и параметрическими технологиями. «КОМПАС-3D»поддерживаетнаиболее распространенные форматы3Dмоделей.

Интерфейс Компас 3Dинтуитивно понятен и корректно русифицирован, таким образом, часто можно догадаться, для чего предназначена та или иная функция, доступны всплывающие подсказки с кратким описанием инструментов и опций в меню.(рис.2.1)

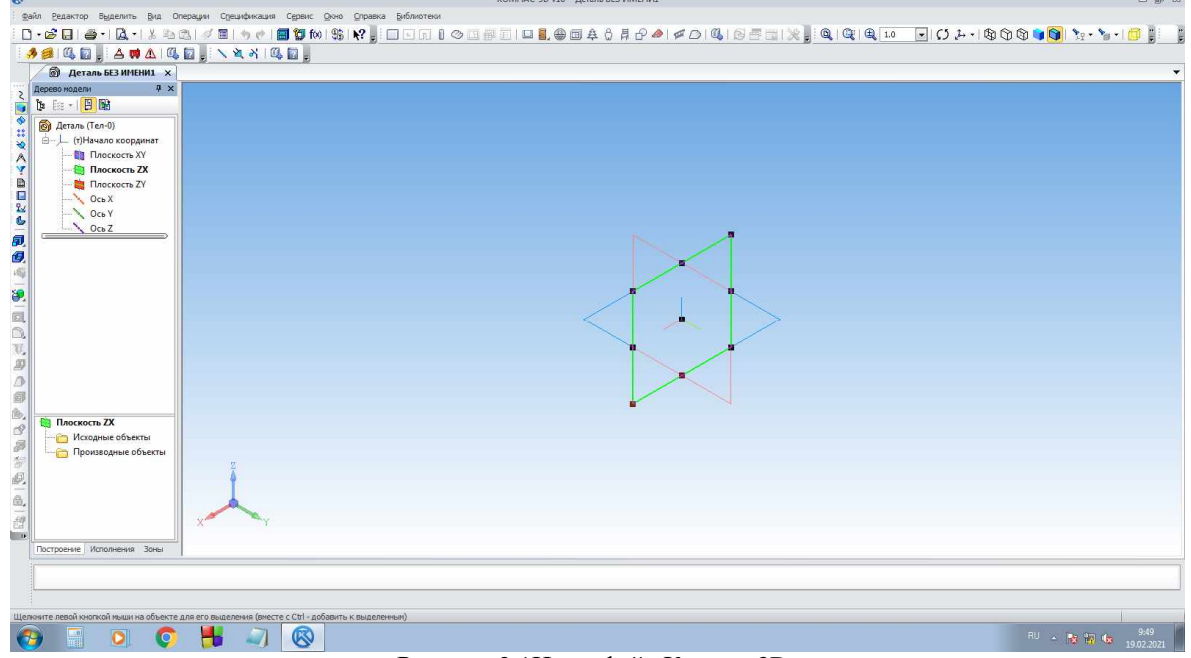

Рисунок 2.1Интерфейс Компас 3D.

Объемные элементы, из которых состоит трехмерная модель, образуют в нейграни, ребра и вершины. Грань – гладкая (необязательно плоская) частьповерхности детали. Гладкая поверхность детали может состоять из несколькихграней. Ребро – прямая или кривая, разделяющая две смежные грани. Вершина–точка на конце ребра. Для создания объемных элементов используется перемещение плоских фигурв пространстве. Плоская фигура, в результате перемещения которой образуетсяобъемное тело, называется эскизом, а само перемещение – операцией.Эскиз может располагаться на одной из стандартных плоскостей проекций,на плоской грани созданного ранее элемента или на вспомогательной плоскости. Эскизы создаются средствами модуля плоского черчения и состоят из одного или нескольких контуров. Пример эмблема гимназии (Приложение А).

Система КОМПАС-3D располагает разнообразными операциями дляпостроения объемных элементов, четыре из которых считаются базовыми.Операция выдавливания – выдавливание эскиза перпендикулярно его плоскости.

Операция вращения – вращение эскиза вокруг оси, лежащей в его плоскости.Кинематическая операция – перемещение эскиза вдоль направляющей.Операция по сечениям – построение объемного элемента по нескольким эскизам (сечениям). Для

четырех базовых операций, добавляющих материал к модели, существуют аналогичные операции, вычитающие материал. Операция может иметь дополнительные возможности (опции), которые позволяют изменять или уточнять правила построения объемного элемента. Например, если в операции выдавливания прямоугольника дополнительно задать величину и направление уклона, то вместо призмы будет построена усеченная пирамида. Процесс создания трехмерной модели заключается в многократном добавлении или вычитании дополнительных объемов. [4]

Топология операций хранится в дереве построений. В дереве построений можно редактировать операции, а также изменять задаваемые параметры эскизов.

#### 2.2 Создание модели гимназии

Для построения 3D модели открываем КОМПАС-3D и создаем деталь, нажав «Файл-Создать-Деталь» (рис.2.2)

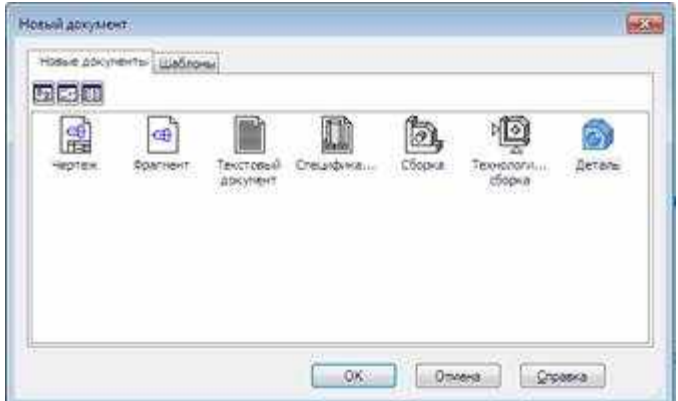

Рисунок 2.2 Окно начала работы в Компас 3D.

Открывается окно создания новой детали. Выбираем начальную ориентацию модели XYZ.

Начинаем построение с создания контура (эскиза) корпуса гимназии, для этого в дереве построения выбираем плоскость для построения эскиза и направление выполнения операции. Удобнее всего выбрать вид сверху и выполнить построение эскиза на плоскости ZX.

Выделив плоскость нужно нажать команду «Эскиз» [-

После запуска команды, выбранная плоскость разворачивается в плоскость экрана и доступными становятся команды построения геометрических примитивов. Данный режим соответствует среде создания 2D- документов, поэтому появится панель инструментов для плоской геометрии.

При формировании эскиза необходимо соблюдать правила:

- под контуром понимается любой линейный объект или совокупность последовательно соединенных линейных объектов;

- контур не должен иметь точек самопересечения, пересечения с другим контуром или линий наложения;

- при выполнении сплошного тела контур должен быть замкнутым, иначе КОМПАС создаст тонкостенную оболочку.

Для ускорения построения и точности чертежа в Компас 3D используется окно «Свойства», которое может быть открыто для любого геометрического примитива, а также привязка курсора к опорным точкам.

Копируем 2Dмодель, созданную ранее. (Приложение Б).

Далее можно перейти к формообразующей операции. В нашем случае - это операция выдавливания. Выбираем команду «Выдавливание» и вводим нужные значения на Панели параметров, задаём высоту выдавливания.

Затем, используя эту же операцию, строим стены. Для создания проёмов окон и дверей используем операцию «Вырезать выдавливанием» (Приложение В).

#### **2.3 Использование технологии MinD**

Технология MinDпозволяет получить трехмерную модель здания из чертежей планов этажей. Название MinD (ModelinDrawing, или «модель в чертеже») говорит о том, что виртуальная модель здания уже заложена в чертеж. При работе c элементами библиотек пользователь в один шаг может генерировать трехмерную модель.

Для создания 2D чертежа необходимо построить схему прямых координатных осей (рис. 2.3).

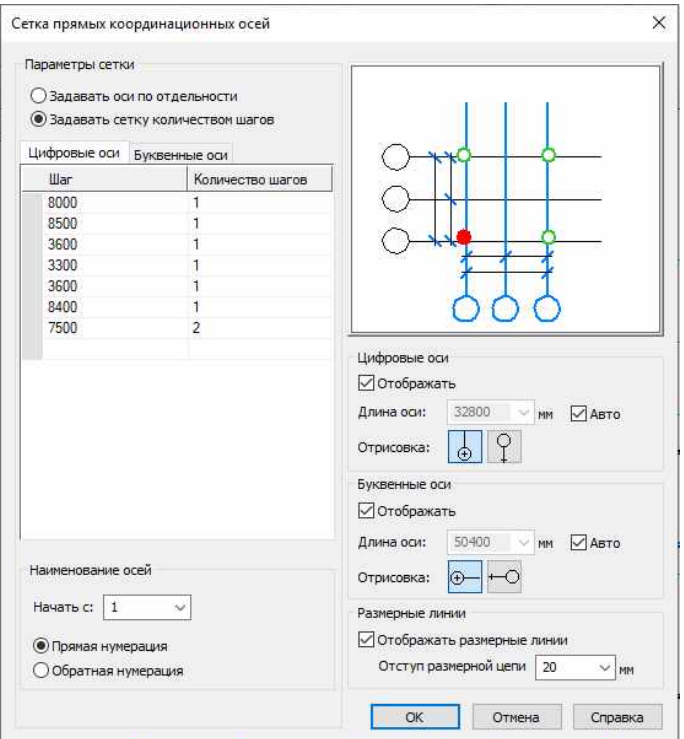

Рисунок 2.3 Схема прямых координатных осей

Далее создаем план 1 этажа гимназии: используя основные элементы из библиотеки «Архитектура: АС/АР», задаем им необходимые параметры, корректируем размеры окон, дверей, стен(рис. 2.4).<br>  $\mathbb{E} \cong \mathbb{E} \otimes \mathbb{E}$  В В Жаколиния © Окружность

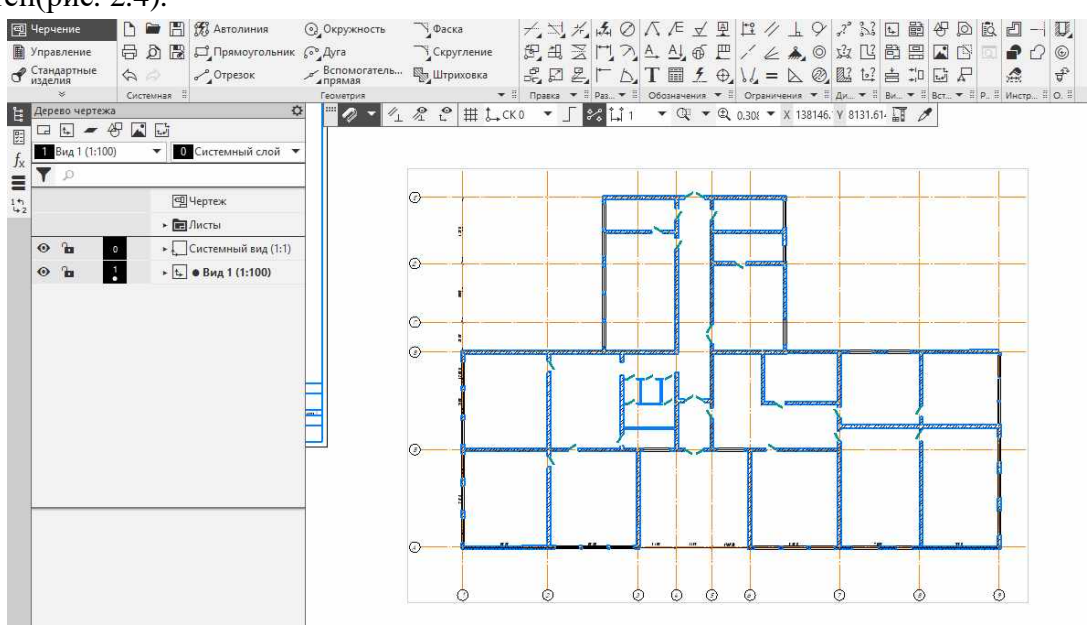

Рисунок 2.4План первого этажа гимназии.

В менеджере объекта строительства устанавливаем необходимые размеры для первого этажа (рис. 2.5).

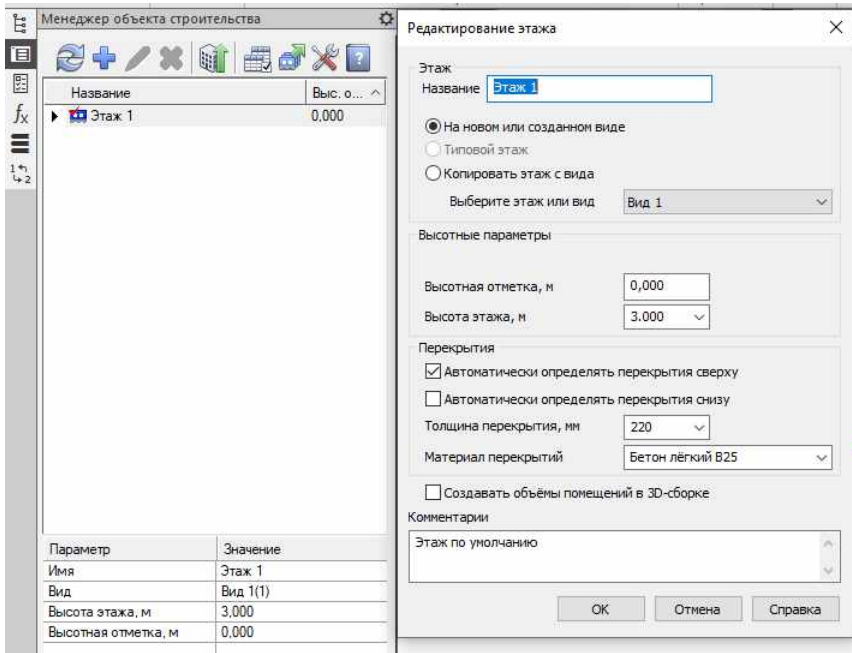

Рисунок 2.5Окно редактирования этажа.

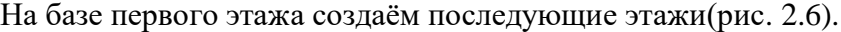

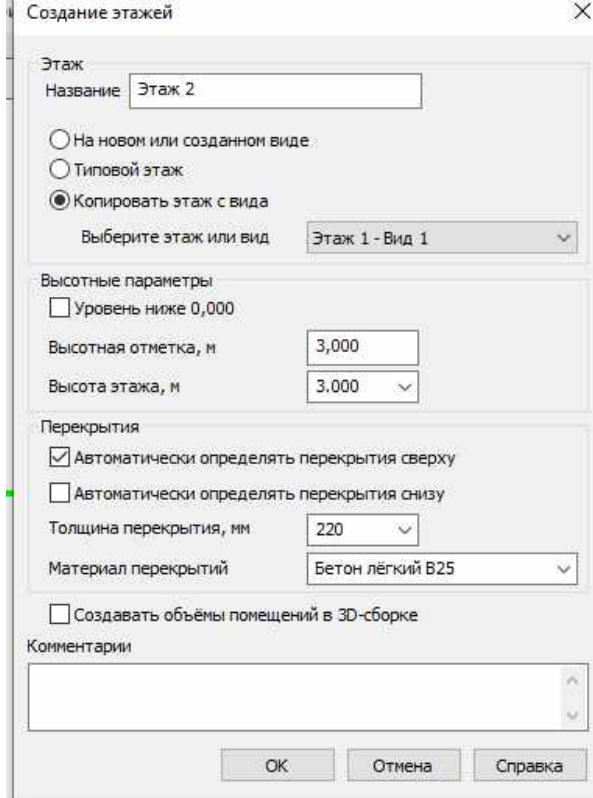

Рисунок 2.6 Окно создания этажей.

В результате получим планы 4 этажей гимназии (рис. 2.7).

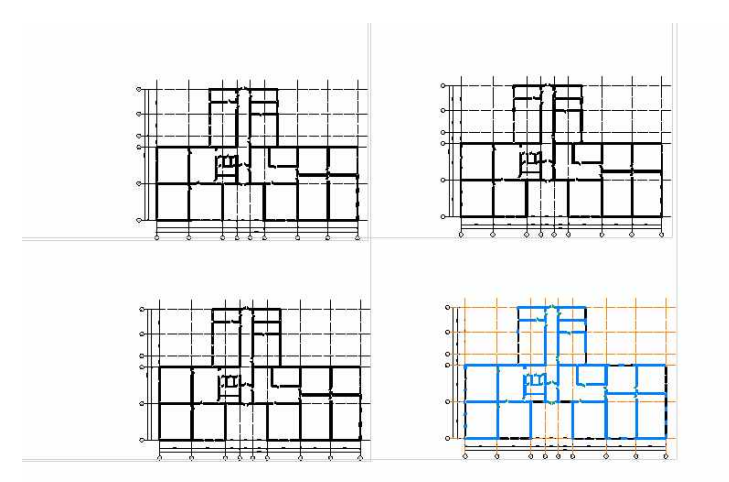

Рисунок 2.7 Планы 4 этажей гимназии.

С помощью кнопки «Построение 3D-модели» в «Менеджере объектов строительства» (МОС)создаём модель корпуса гимназии (рис. 2.8 – 2.9, Приложение Д).

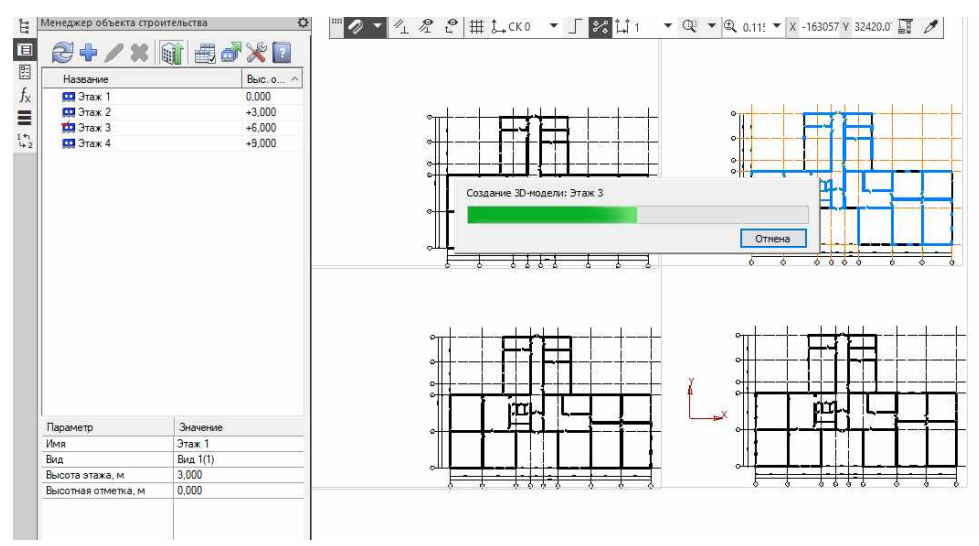

Рисунок 2.8 Процесс построения модели гимназии.

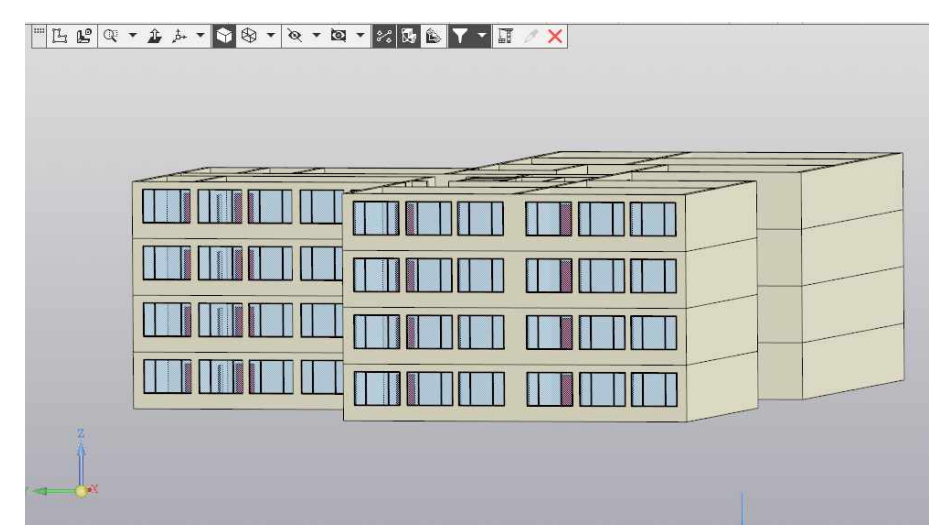

Рисунок 2.9 3Dмодель гимназии.

#### **ЗАКЛЮЧЕНИЕ**

Если сравнивать работу в КОМПАС-3D с ручным черчением, то можно выделить ряд преимуществ:

очень легко внести изменения в чертеж в любой момент;

создать резервную копию файла;

хранить все чертежи по проекту в одном файле;

распечатать чертеж в любом масштабе и на необходимом формате бумаги, либо вывести в любой формат;

рабочее пространство программы не ограничено;

неточности при выполнении чертежа можно свести к нулю, чертеж получается максимально точным, в любой момент можно проверить расстояния и другие параметры объектов чертежа.

История объемного моделирования развивается на наших глазах. Это технология будущего. Работать в формате 3D удобно, интересно и востребовано. Полученные навыки 3D моделирования помогут стать профессиональным дизайнером или архитектором.

Компас 3D имеет математическое ядро и очень хорошо подходит для реализации инженерных проектов. Программа может не только построить модель, но и выполнить расчеты и анализ для дальнейшего её изготовления (Приложение 4).

Вывод: Программа КОМПАС-3D является отличной программой для построения чертежей и моделей. С помощью этой программы можно разработать любую модель в любом масштабе, разнообразные графики и чертежи.

В результате проделанной работы удалось:

– проанализировать технологии реализации 3D моделирования;

– создать планыэтажей и 3D модель здания гимназии в системе автоматизированного проектирования КОМПАС-3D.

Планируется детализировать модель гимназии.

### **СПИСОК ИСПОЛЬЗОВАННЫХ ИСТОЧНИКОВ**

- 1. КОМПАС V16. Руководство пользователя // М.: ООО «АСКОН Системы проектирования», 2015. [Электронный ресурс]. – Режим доступа*:* [http://edu.ascon.ru/source/info\\_materials/kompas\\_v16/KOMPAS3D\\_Guide.pdf](http://edu.ascon.ru/source/info_materials/kompas_v16/KOMPAS3D_Guide.pdf) – Дата доступа: 21.11.2020.
- 2. Система трехмерного моделирования КОМПАС-3D [Электронный ресурс]. Режим доступа: <https://kompas.ru/kompas-3d/about/>– Дата доступа: 22.11.2020.
- 3. Википедия. Свободная энциклопедия [Электронный ресурс]. Режим доступа: <https://ru.wikipedia.org/wiki/>Трёхмерная графика– Дата доступа: 25.11.2020.
- 4. КОМПАС уроки. Как сделать деталь в КОМПАС-3D [Электронный ресурс]. Режим доступа: [http://kompas-uroki.ru/kompas-2d/kak-sdelat-detal-v-kompas–](http://kompas-uroki.ru/kompas-2d/kak-sdelat-detal-v-kompas) Дата доступа: 12.10.2020.
- 5. Как пользоваться Компасом 3D [Электронный ресурс]. Режим доступа: [https://lumpics.ru/how-to-use-kompas-3d/–](https://lumpics.ru/how-to-use-kompas-3d/) Дата доступа: 28.09.2020.
- 6. Начало развития 3D моделирования [Электронный ресурс]. Режим доступа: [https://www.timetoast.com/timelines/3d-ec714253-7b53-41c2-8aaf-685f5e93faff–](https://www.timetoast.com/timelines/3d-ec714253-7b53-41c2-8aaf-685f5e93faff) Дата доступа: 24.10.2020.

### Приложение А

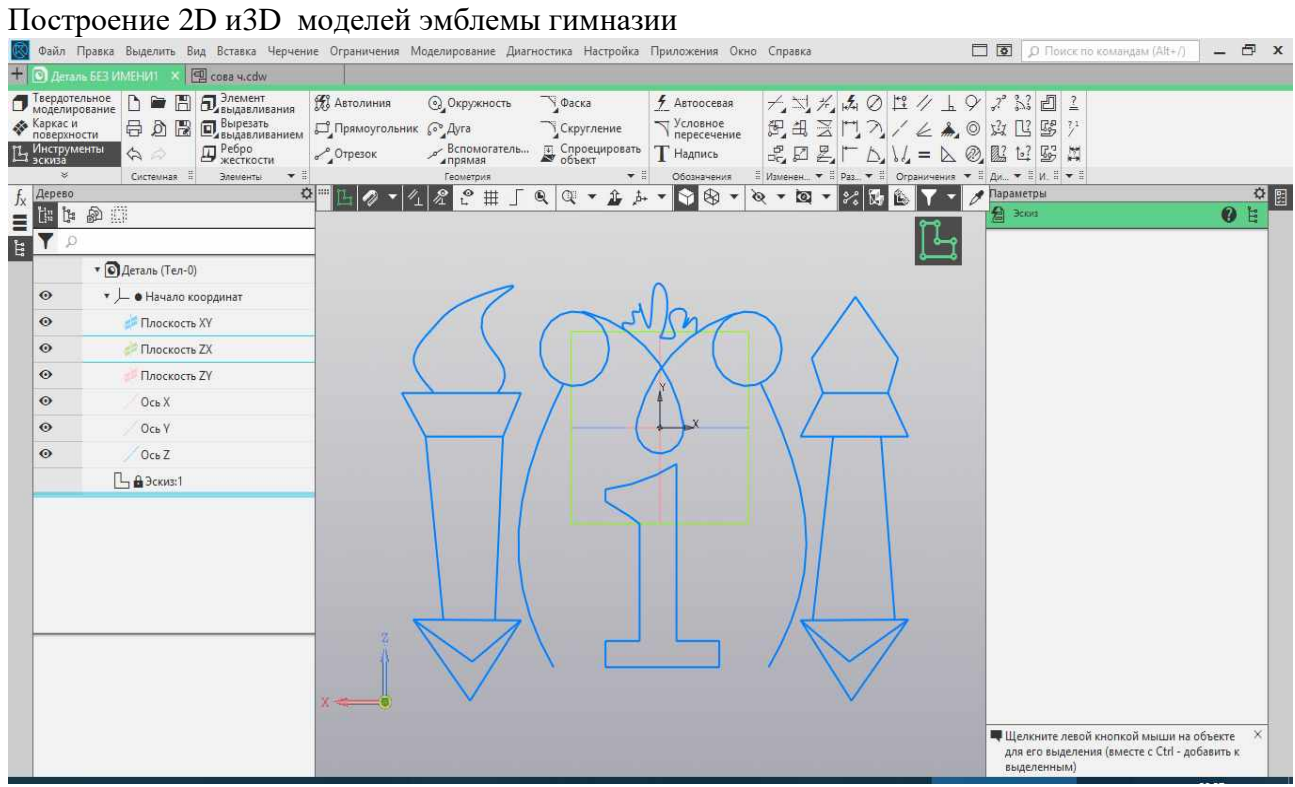

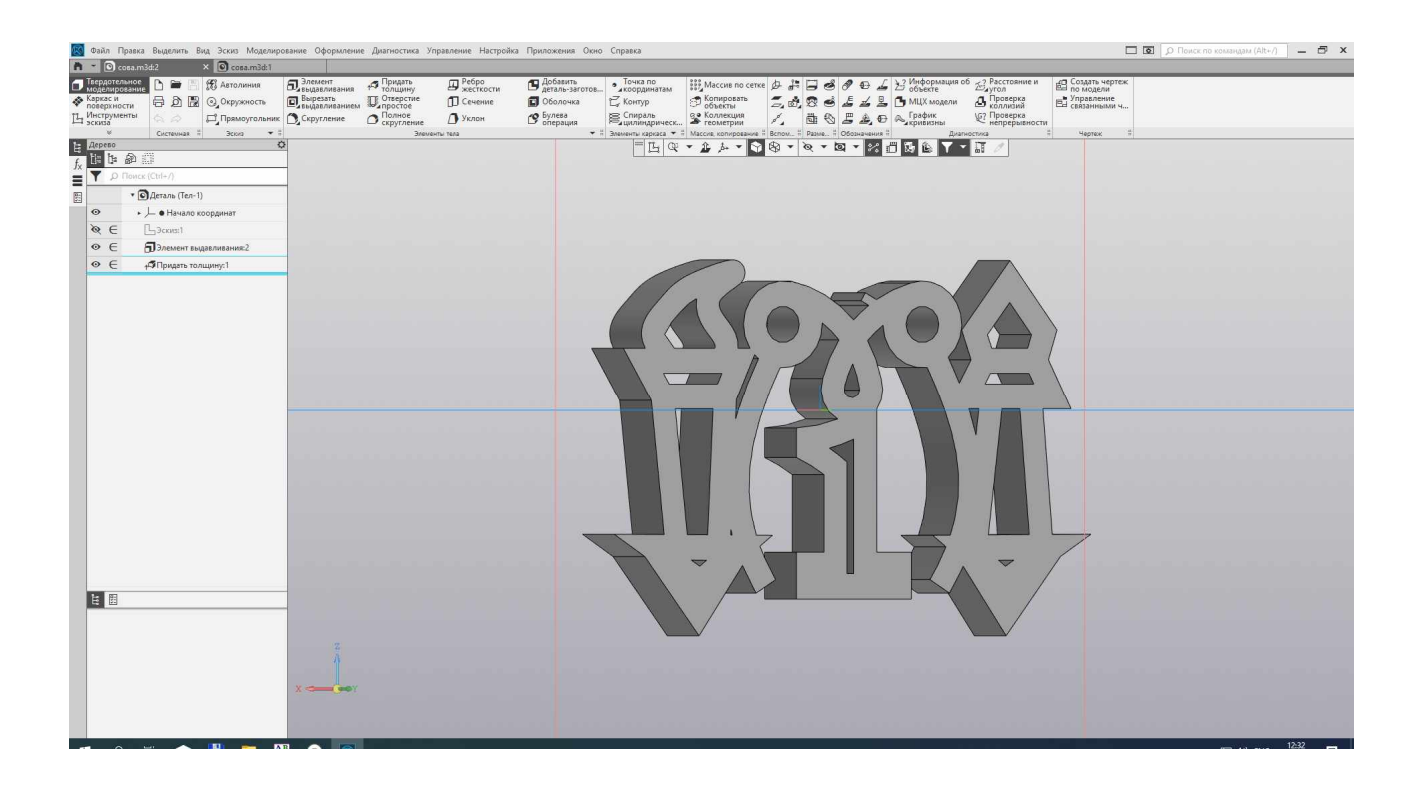

# Приложение Б

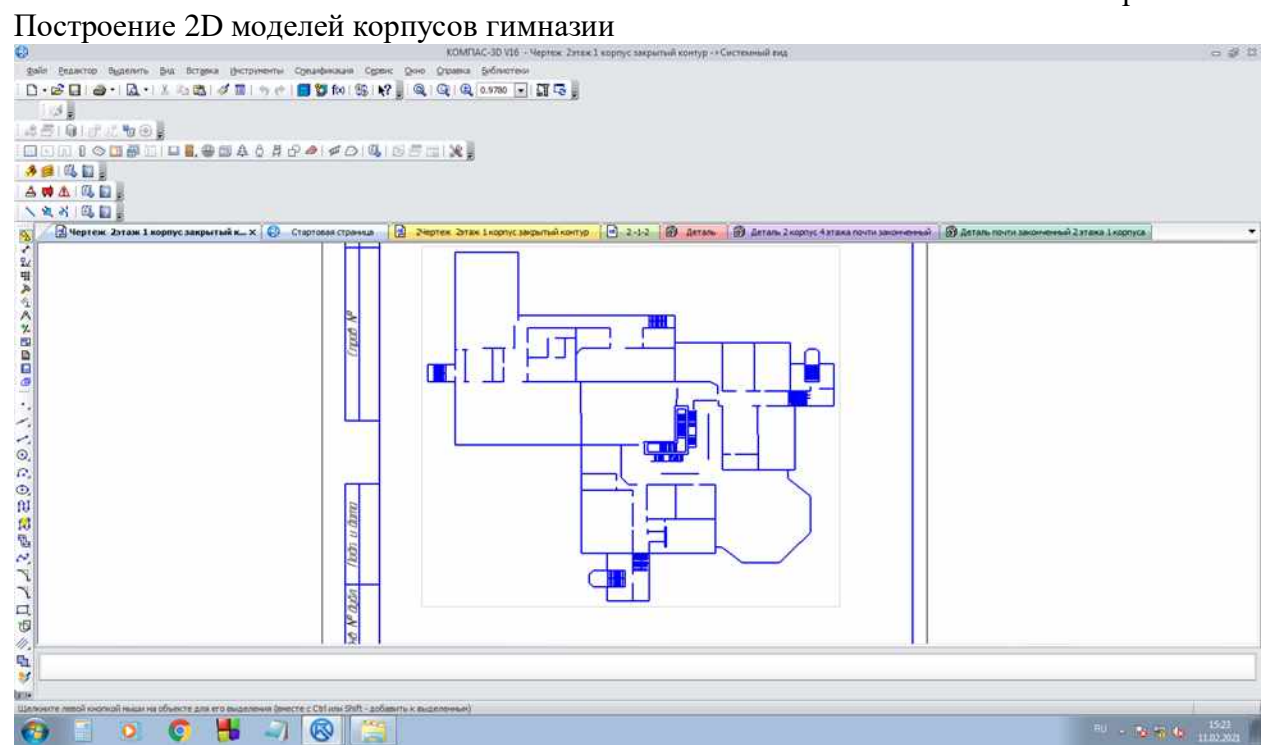

#### Приложение В

# Построение 3D моделей корпусов гимназии

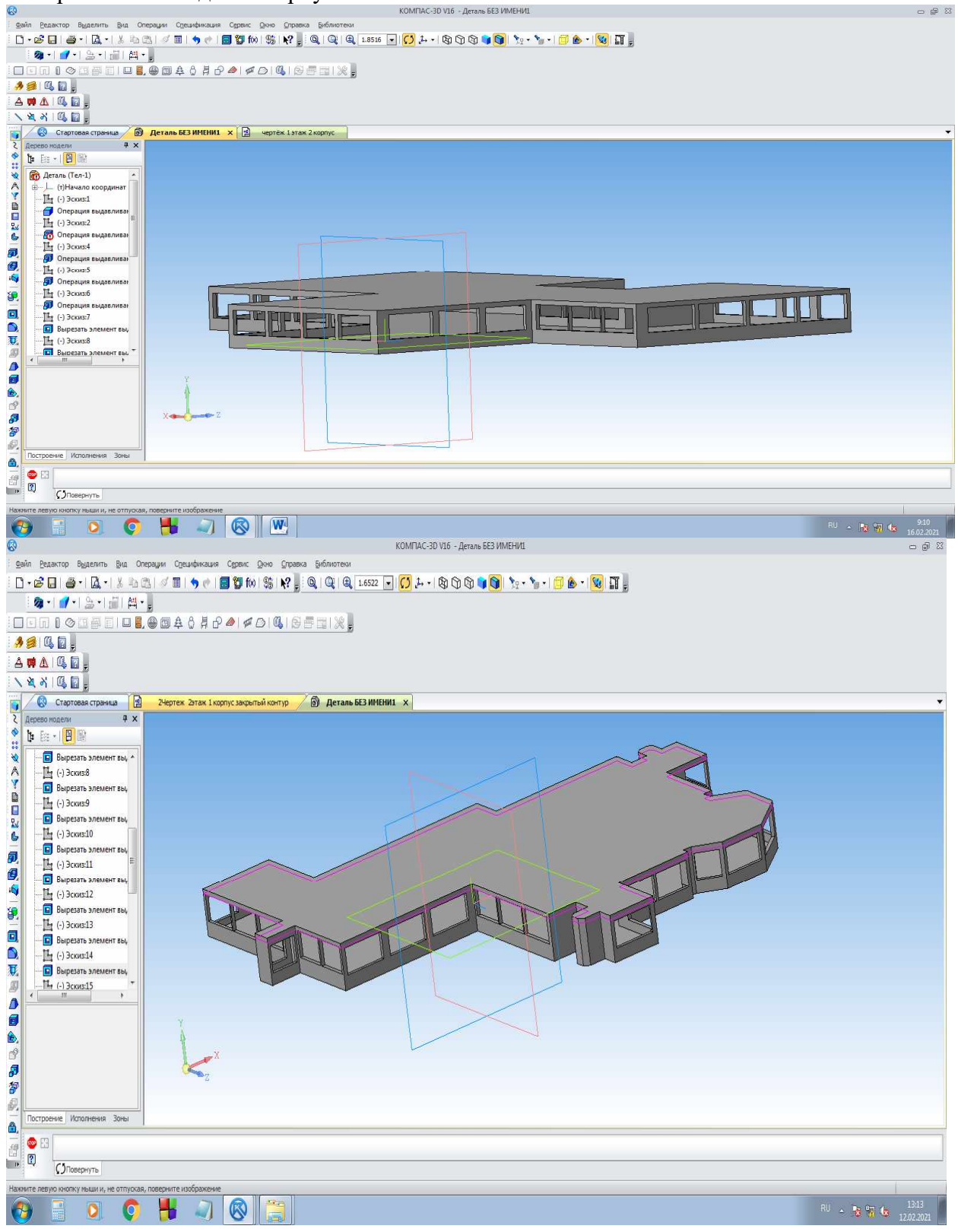

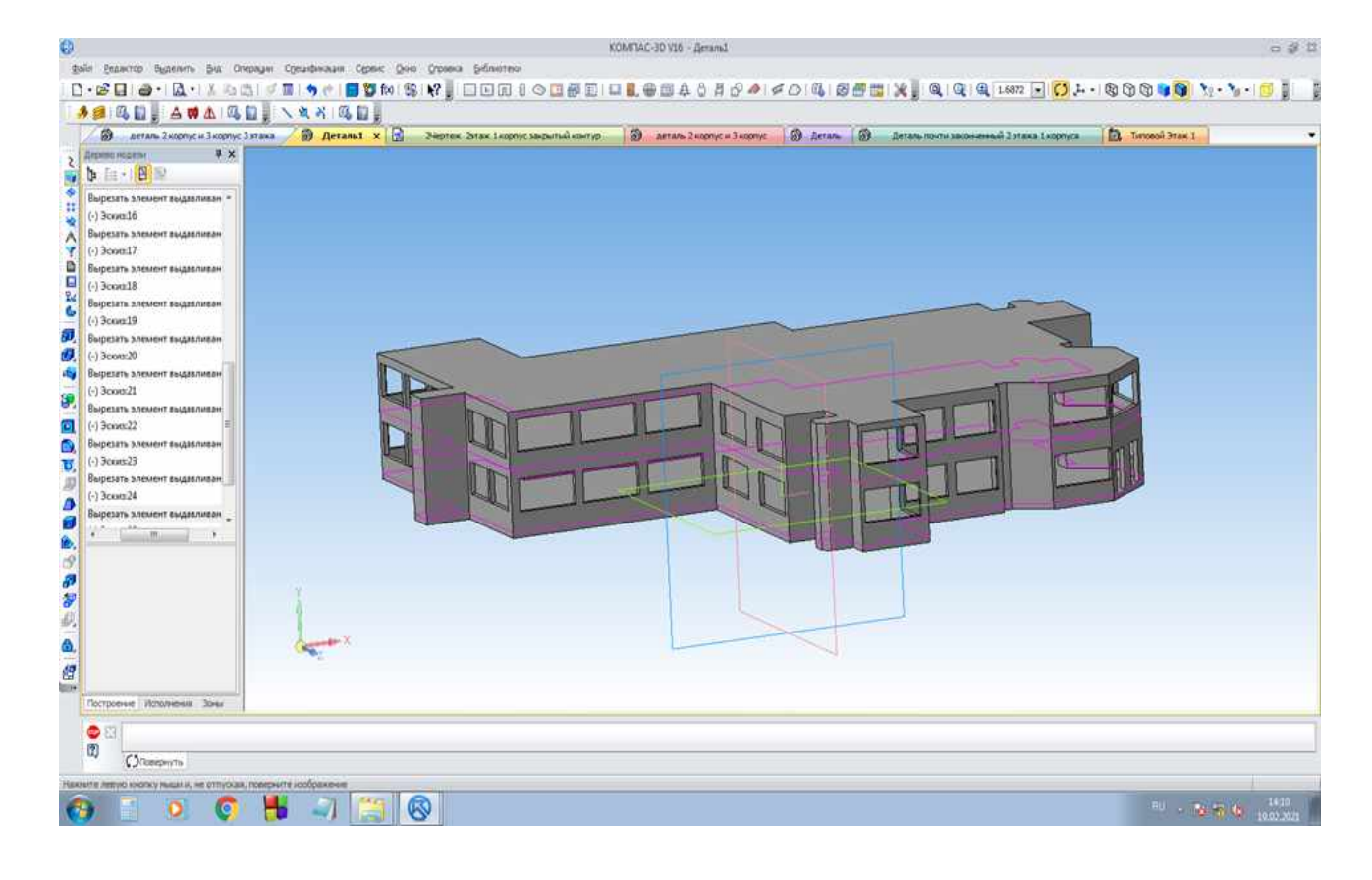

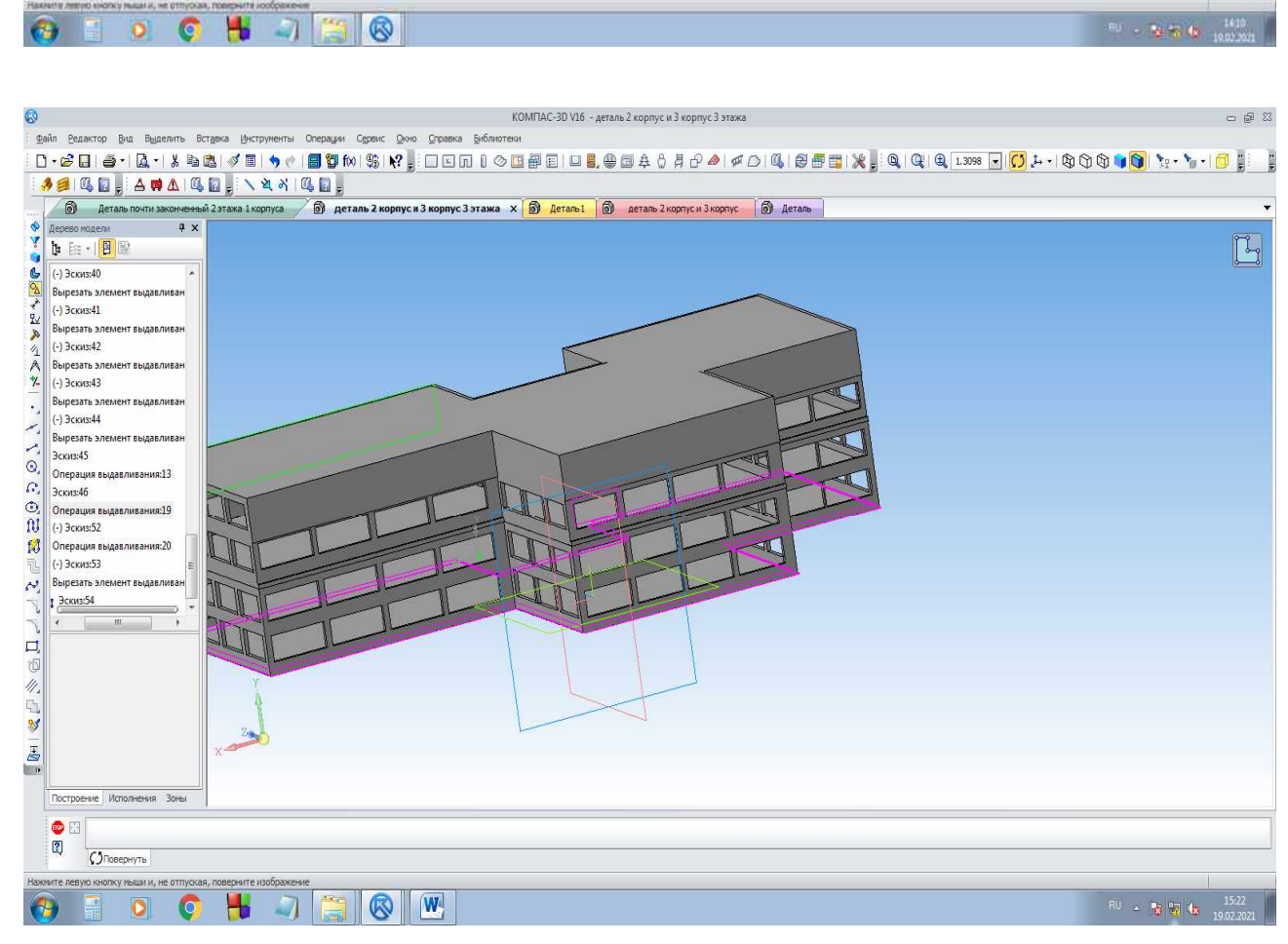

### Приложение Г

#### Вычисление площади поверхности выделенного фрагмента

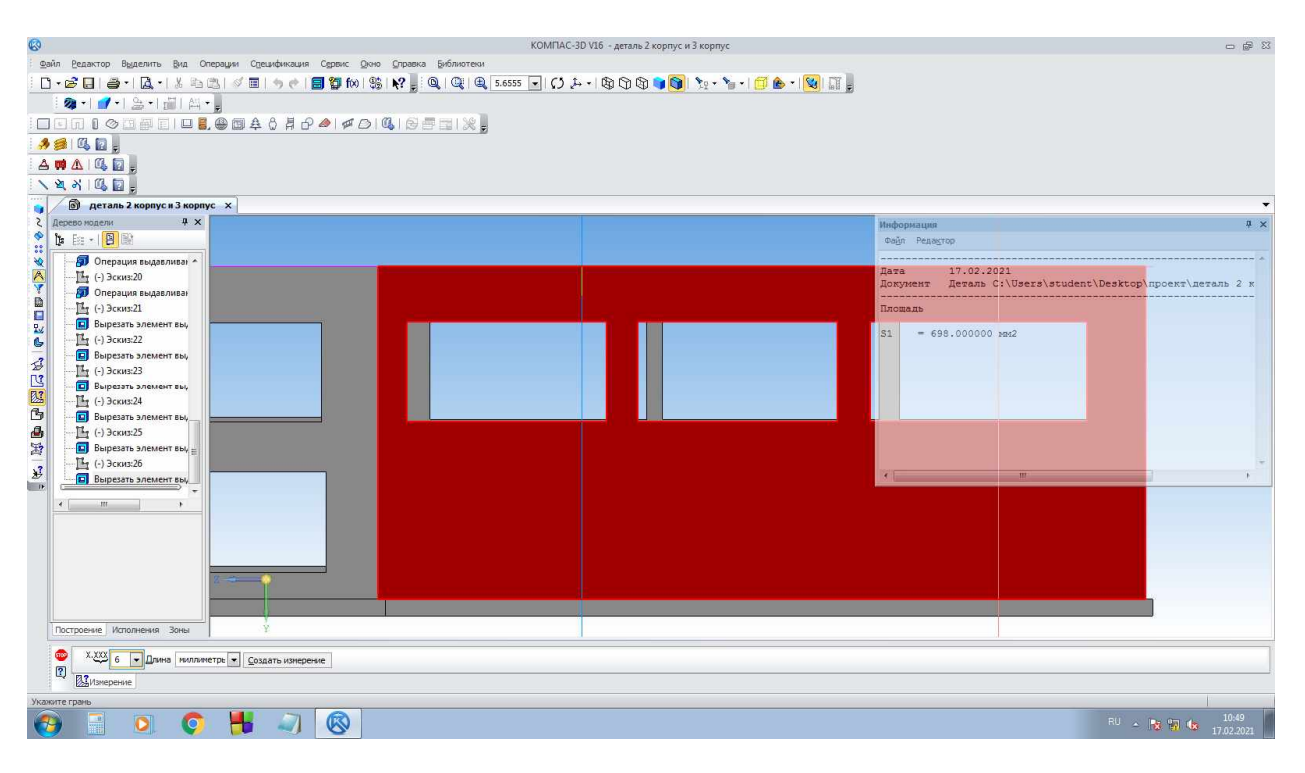

#### Построение окон

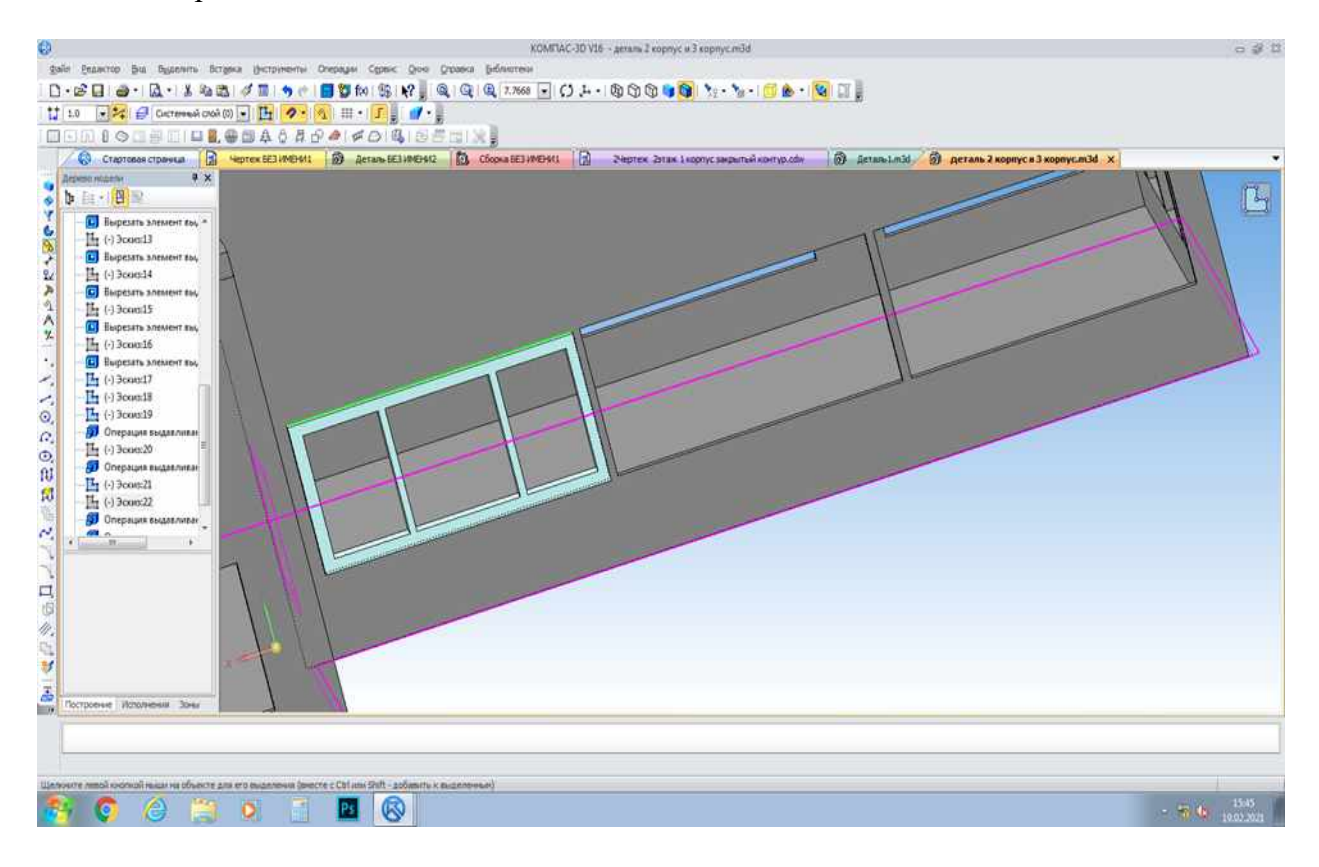

#### Приложение Д

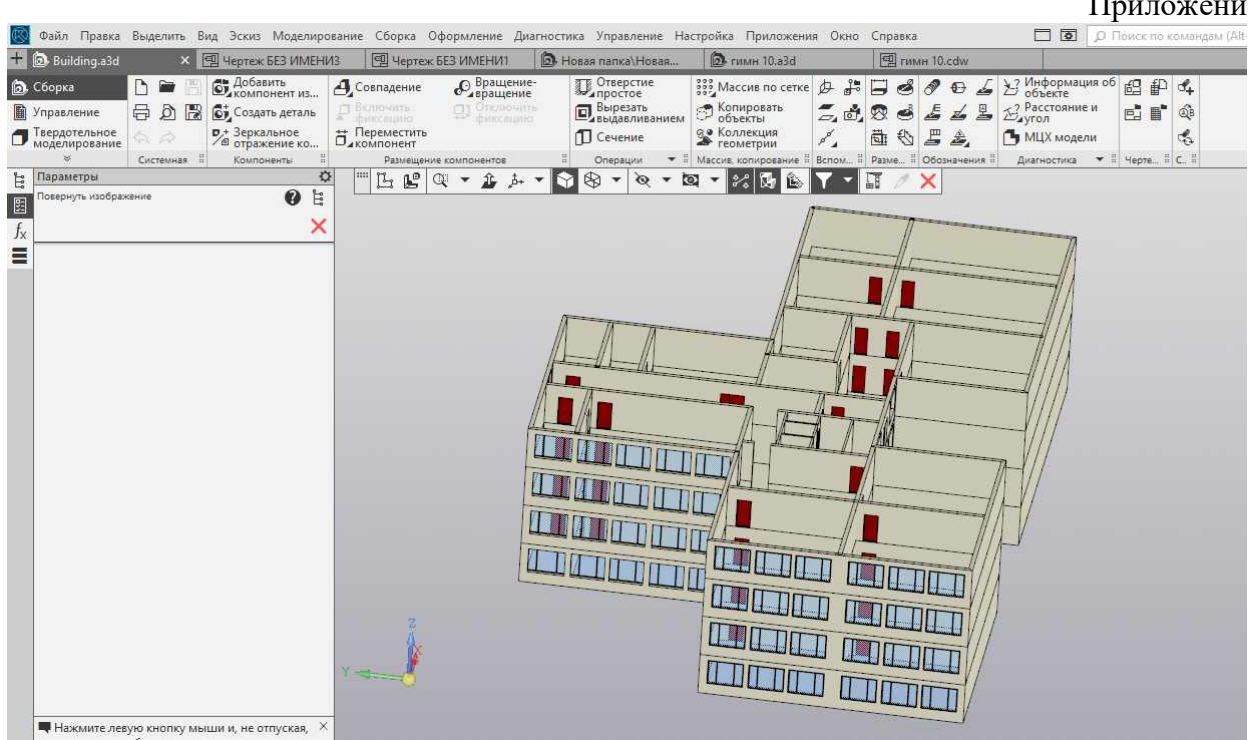

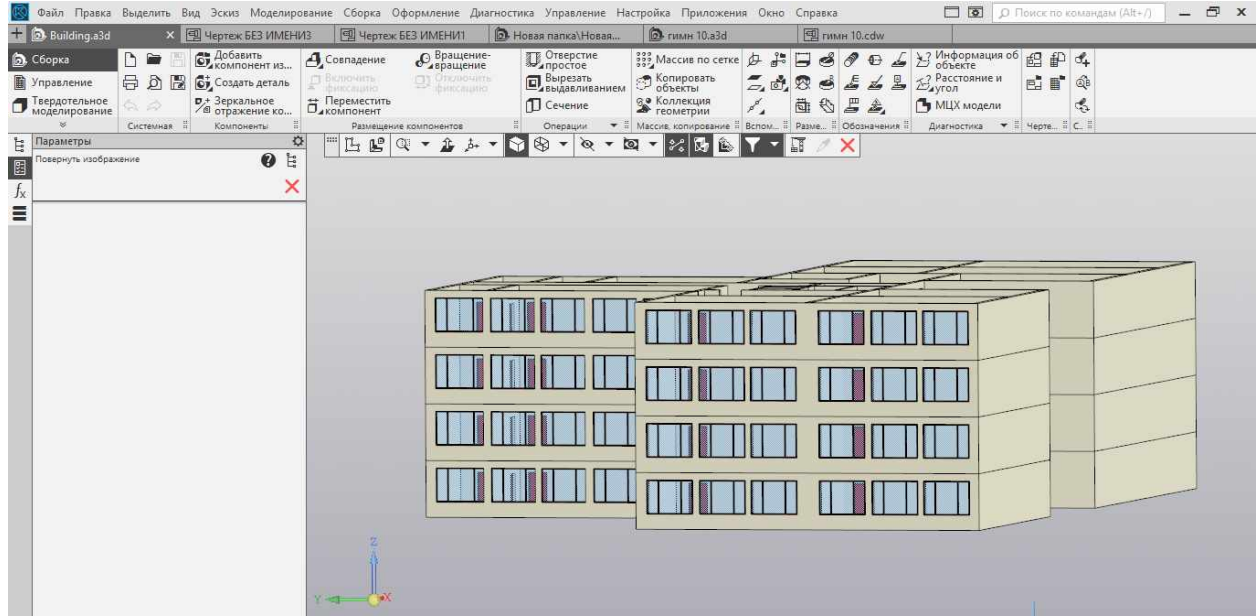

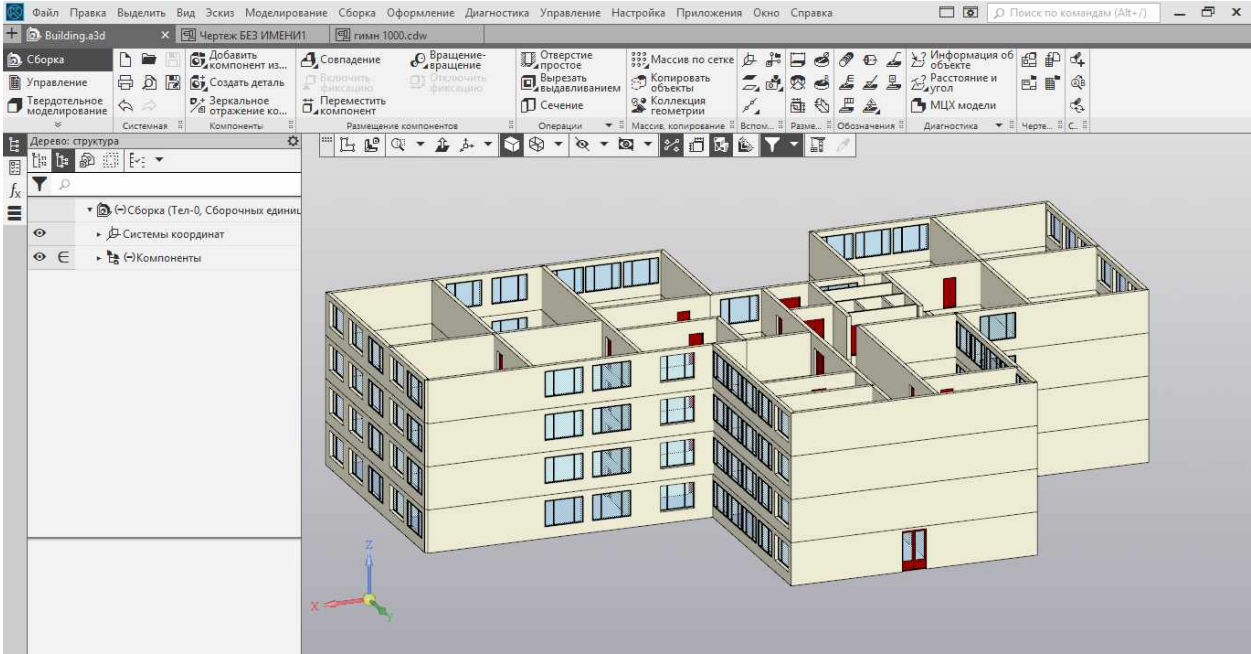

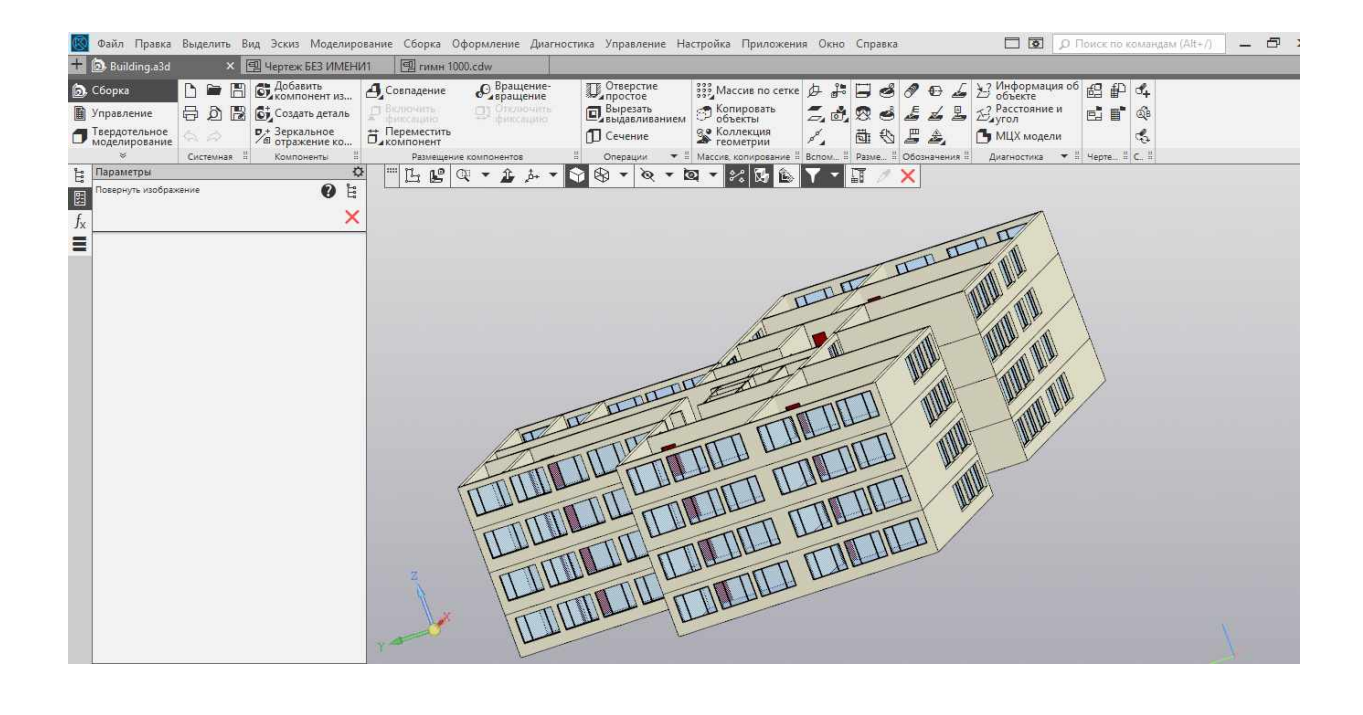